# **Boletim Técnico**

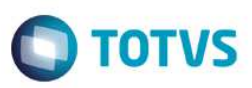

## **MV\_DESCTOL – Documento de Entrada**

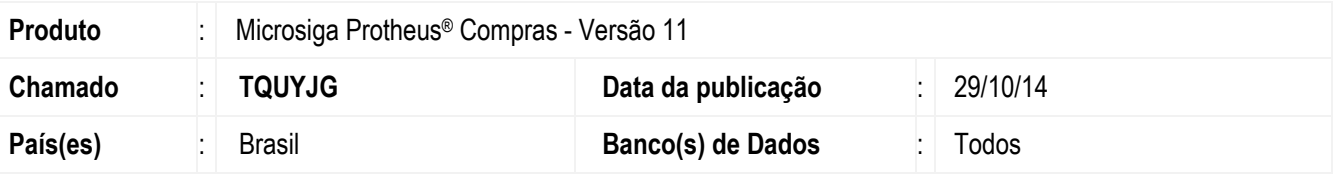

Realizada melhoria no processo de bloqueio do **Documento de Entrada (MATA103)** com a criação do parâmetro **MV\_DESCTOL** que indica se o desconto do item deve ser considerado no cálculo da tolerância de recebimento.

#### **Procedimento para Implementação♠**

O sistema é atualizado logo após a aplicação do pacote de atualizações (*Patch*) deste chamado.

#### **Procedimentos para Configuração**

1. No **Configurador (SIGACFG)** acesse **Ambientes / Cadastros / Parâmetros (CFGX017)**. Crie o parâmetro a seguir:

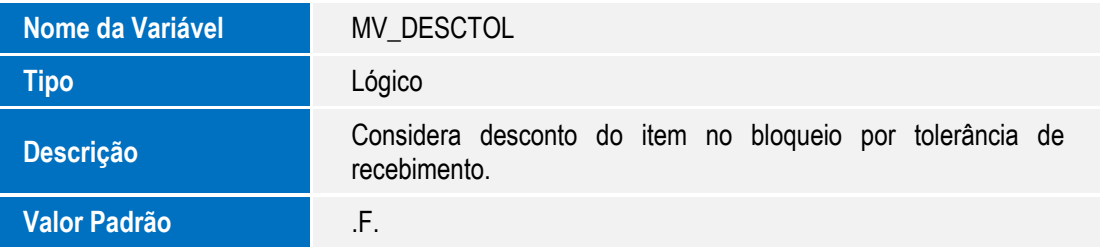

### **Procedimentos para Utilização**

- 1. No módulo de **Compras** acesse sequencialmente as seguintes opções de Menu:
- 2. **Atualizações / Adm. Compras / Tolerância Recebto (COMA020)**. Clique em **Incluir** para realizar o cadastro de tolerância de recebimento.
- 3. **Atualizações / Pedidos / Pedidos de Compra (MATA120)** para incluir um Pedido de Compras.
- 4. **Atualizações / Movimentos / Documento de Entrada (MATA103)** para incluir um documento de entrada vinculado ao Pedido de Compras.

# **Boletim Técnico**

5. Se o parâmetro **MV\_DESCTOL** estiver com o valor igual a **.T.**, o documento de entrada será bloqueado somente se o valor do item, menos seu desconto, ultrapassar a porcentagem estabelecida no cadastro da tolerância de recebimento.

### **Informações Técnicas**

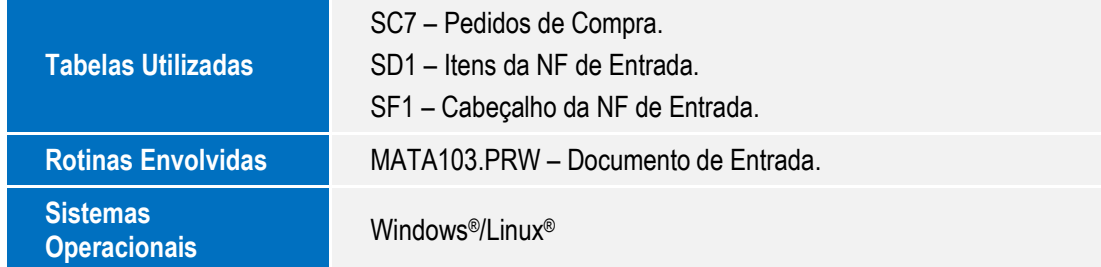

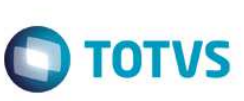